# **QGIS Application - Bug report #15431 qgis-providers / libspatialite packaging issue**

*2016-08-13 05:49 AM - Gavin Fleming*

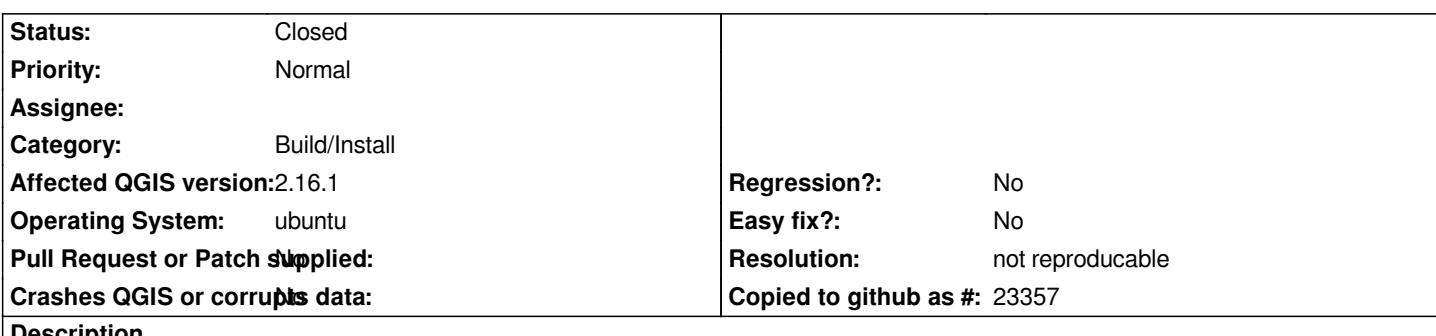

**Description**

*I did an update of 2.16 and got this error. The system spatialite is v7 but qgis-providers still references v5*

*Setting up qgis-providers (1:2.16.1+24xenial) ...*

*/usr/lib/qgis/crssync: error while loading shared libraries: libspatialite.so.5: cannot open shared object file: No such file or directory dpkg: error processing package qgis-providers (--configure):*

 *subprocess installed post-installation script returned error exit status 127*

*Errors were encountered while processing:*

 *qgis-providers*

## **History**

## **#1 - 2016-08-13 07:24 AM - Jürgen Fischer**

*- Status changed from Open to Feedback*

*Not reproducable here.*

```
# cat /etc/apt/sources.list
deb http://archive.ubuntu.com/ubuntu xenial main universe
deb http://qgis.org/debian xenial main
# apt-get install qgis
[...]
Setting up qgis-providers (1:2.16.1+24xenial) ...
Synchronizing CRS database with GDAL/PROJ definitions.
[...]
359 CRSs updated.
[...]
# dpkg -s qgis-providers | egrep "spatialite|Version" 
Version: 1:2.16.1+24xenial
Depends: [...] libspatialite7 (>= 4.0.0), libsqlite3-0 (>= 3.5.9), libstdc++6 (>= 5.2)
# ldd /usr/lib/qgis/crssync | grep spatialite
   libspatialite.so.7 => /usr/lib/x86_64-linux-gnu/libspatialite.so.7 (0x00007f4623818000)
```
*The libspatialite.so.5 dependency probably comes from something qgis depends on which is outdated for some reason. It shouldn't be in xenial at all.*

## **#2 - 2016-08-14 09:22 AM - Gavin Fleming**

*The problem arose after I upgraded from Ubuntu 14.04 to 16.04.*

*I have now managed to install QGIS (no problem with qgis-providers anymore) after I switched to ubuntugis-unstable and also purged all potential spatialite dependents and reinstalled.*

*Now QGIS starts but won't load gdal-tools [1] nor Processing [2]*

*I'm not seeing any option to reinstall or upgrade these plugins so I'm not sure how to solve this.*

*[1]*

*Unable to load GdalTools plugin. The required "osgeo [python-gdal]" module is missing. Install it and try again.*

*Note: I actually do have python-gdal installed*

*[2]*

*Couldn't load plugin 'processing'* 

*ImportError: libspatialite.so.5: cannot open shared object file: No such file or directory* 

*Traceback (most recent call last):*

 *File "/usr/lib/python2.7/dist-packages/qgis/utils.py", line 308, in loadPlugin*

 *\_\_import\_\_(packageName)*

 *File "/usr/lib/python2.7/dist-packages/qgis/utils.py", line 607, in \_import*

 *mod = \_builtin\_import(name, globals, locals, fromlist, level)*

 *File "/usr/share/qgis/python/plugins/processing/\_\_init\_\_.py", line 28, in* 

 *from processing.tools.dataobjects import \* # NOQA*

 *File "/usr/lib/python2.7/dist-packages/qgis/utils.py", line 607, in \_import*

 *mod = \_builtin\_import(name, globals, locals, fromlist, level)*

 *File "/usr/share/qgis/python/plugins/processing/tools/dataobjects.py", line 37, in* 

 *from processing.algs.gdal.GdalUtils import GdalUtils*

 *File "/usr/lib/python2.7/dist-packages/qgis/utils.py", line 607, in \_import*

 *mod = \_builtin\_import(name, globals, locals, fromlist, level)*

 *File "/usr/share/qgis/python/plugins/processing/algs/gdal/GdalUtils.py", line 32, in* 

 *from osgeo import gdal*

 *File "/usr/lib/python2.7/dist-packages/qgis/utils.py", line 607, in \_import*

 *mod = \_builtin\_import(name, globals, locals, fromlist, level)*

 *File "/usr/local/lib/python2.7/dist-packages/GDAL-2.0.0-py2.7-linux-x86\_64.egg/osgeo/\_\_init\_\_.py", line 21, in* 

 *\_gdal = swig\_import\_helper()*

 *File "/usr/local/lib/python2.7/dist-packages/GDAL-2.0.0-py2.7-linux-x86\_64.egg/osgeo/\_\_init\_\_.py", line 17, in swig\_import\_helper*

 *\_mod = imp.load\_module('\_gdal', fp, pathname, description)*

*ImportError: libspatialite.so.5: cannot open shared object file: No such file or directory*

*Python version: 2.7.12 (default, Jul 1 2016, 15:12:24) [GCC 5.4.0 20160609] QGIS version: 2.16.1-Nødebo Nødebo, 8545b3b* 

*Python Path: /usr/share/qgis/python /home/gavin/.qgis2/python* */home/gavin/.qgis2/python/plugins /usr/share/qgis/python/plugins /usr/lib/pymodules/python2.7 /usr/local/lib/python2.7/dist-packages/GDAL-2.0.0-py2.7-linux-x86\_64.egg /usr/lib/python2.7 /usr/lib/python2.7/plat-x86\_64-linux-gnu /usr/lib/python2.7/lib-tk /usr/lib/python2.7/lib-old /usr/lib/python2.7/lib-dynload /usr/local/lib/python2.7/dist-packages /usr/lib/python2.7/dist-packages /usr/lib/python2.7/dist-packages/PILcompat /usr/lib/python2.7/dist-packages/gtk-2.0 /usr/lib/python2.7/dist-packages/wx-3.0-gtk2 /home/gavin/.qgis2//python /home/gavin/.qgis2/python/plugins/StreamFeatureExtractor/third\_party*

### **#3 - 2016-08-14 12:02 PM - Jürgen Fischer**

*Gavin Fleming wrote:*

*ImportError: libspatialite.so.5: cannot open shared object file: No such file or directory"*

*Still some indirect dependency that still requires libspatialite.so.5*

#### **#4 - 2017-01-04 05:08 AM - Giovanni Manghi**

*- Category set to Build/Install*

*I have seen that before, and I had a messed/mixed up packages. I removed anything that was related or a dependency of qgis or other spatial packages, re-installed and the problem was gone.*

## **#5 - 2017-03-06 10:09 AM - Giovanni Manghi**

- *Resolution set to not reproducable*
- *Status changed from Feedback to Closed*

*Closing for lack of feedback, please reopen if necessary.*